# **Student Enrollment by Location: Visualizing CBM Student and Class Report**

Susan Moreno, Ph.D. Moumita Mukherjee, Ph.D.

Office of Institutional Research Texas Association of Institutional Research (TAIR) March 1, 2022

# **Outline**

- What's the question?
- Historical Context
- Early data Pre-Data Warehouse (DW)
- The Dashboard
- Demonstration
- Questions

# University of Houston

- 47,031 students
- 16 colleges
- 114 bachelors, 111 masters, 47 doctoral, and 4 professional programs
- 11,522 degrees awarded annually

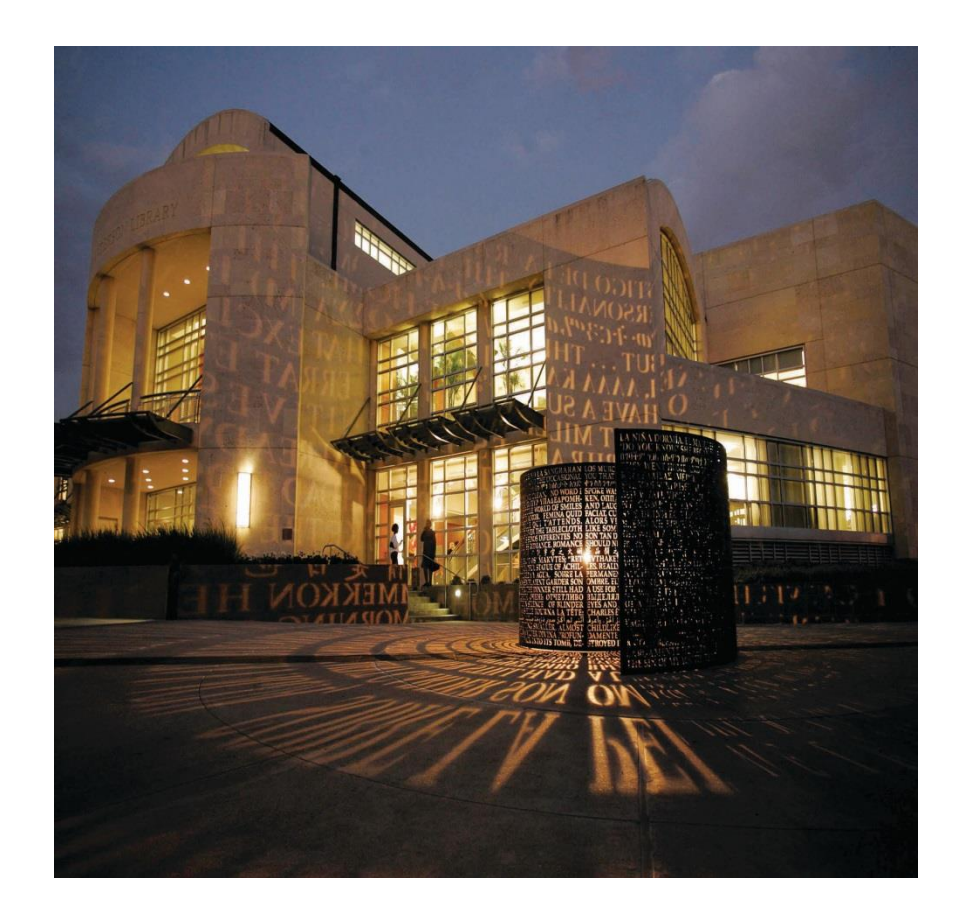

# What's the question?

## How many UH students are at XX location?

# Historical Context

• Expectation that number matched our certified student headcount.

• IR was only office that could get to the data

• Once produced data was not accessible

# Historical Context

- Issues to consider:
	- How to identify locations in the data
	- Multiple rows per student, class enrollments
	- Students may have a class inmultiple locations
	- How to narrow data to equal student count
	- What to do with online classes

# **Early Location Data**

**CBM001/CBM004 REPORTING FLOW CHART** 

#### **TRANSACTIONAL TABLES**

Records and Enrollment \* Curriculum Management \* Student Admissions \* Campus Community This is where other departments enter data, make corrections, and fix errors that we send to them.

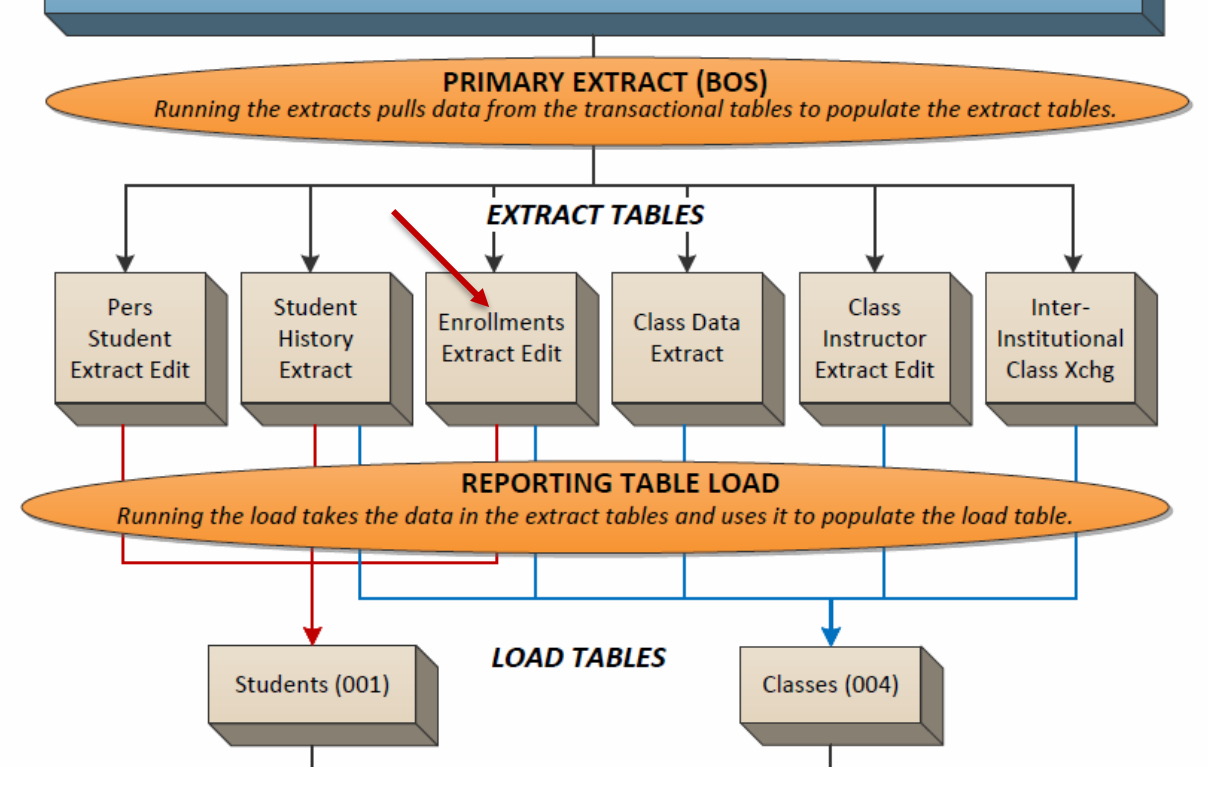

# Early Location Data

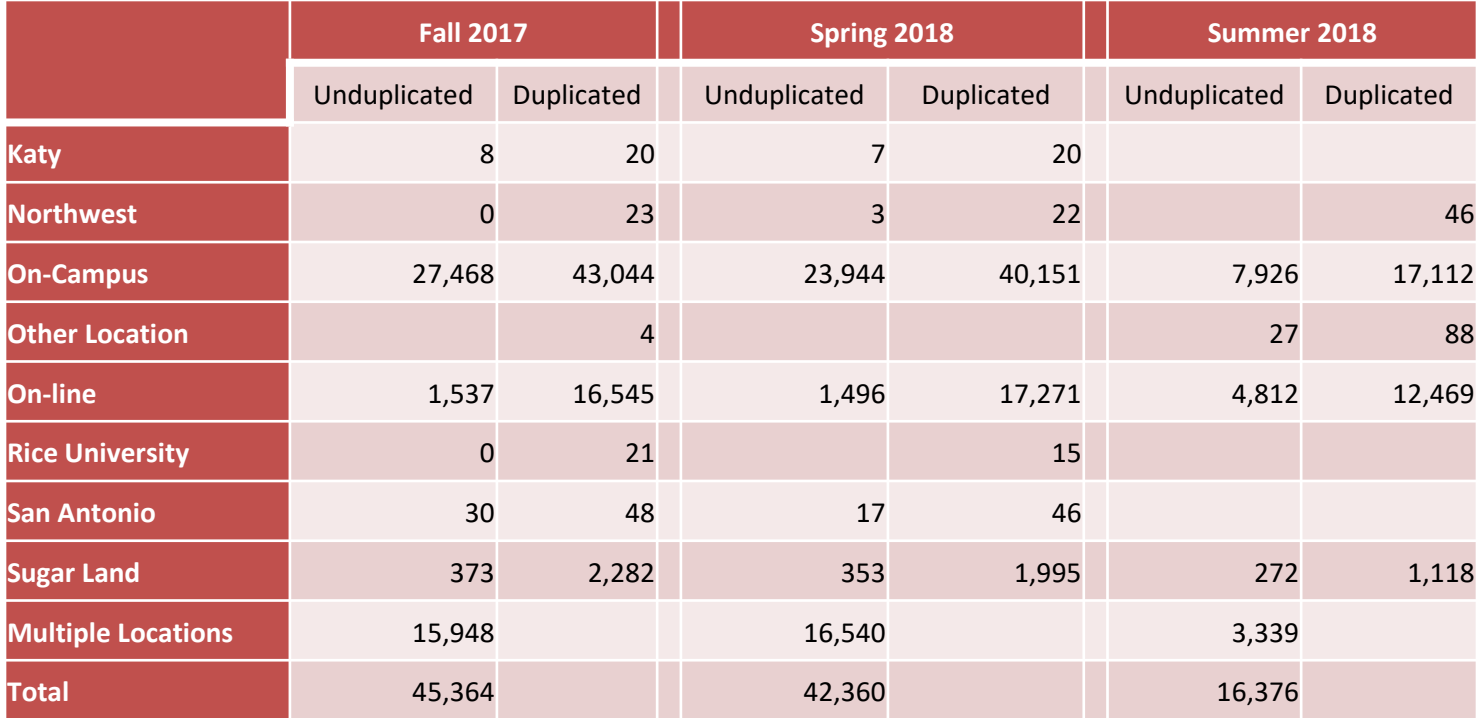

# Historical Context cont'd

- In 2012, but really 2015, UH System Sugar Land location became UH Sugar Land
	- Need for accessible data
	- "Quick" solution Create a location view table in PeopleSoft Campus Solutions.

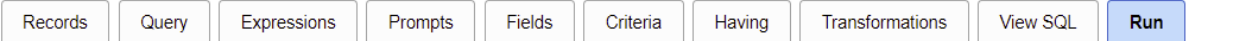

#### View All | Rerun Query | Download to Excel | Download to XML

#### First 1-100 of 43563 Last

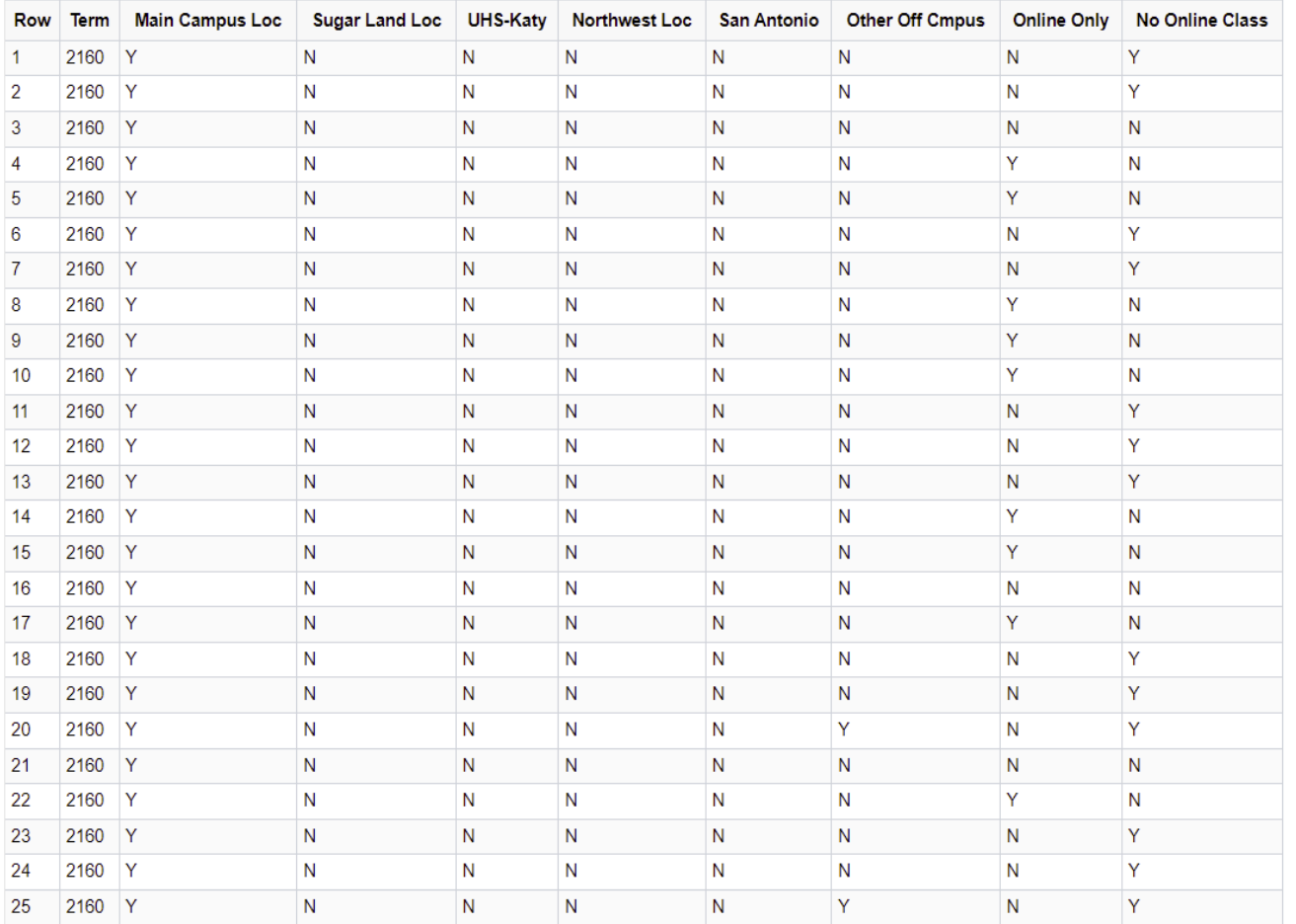

## UNIVERSITY of **HOUSTON** INSTITUTIONAL RESEARCH

**INEW VV** 

## UH Location Dashboard

• Easily accessible historical trends

• One source of data

• Allows for longitudinal analysis

# Data Decisions

- Use the CB tables already in our Data Warehouse
	- Pull in the enrollment extract table into DW
	- Choose the model
	- Needed to be easy to maintain
	- Changing IDs for locations (Cinco Ranch- Katy, CyFair- Northwest)
- New table created CB Enrollment Location Table

# Data Model

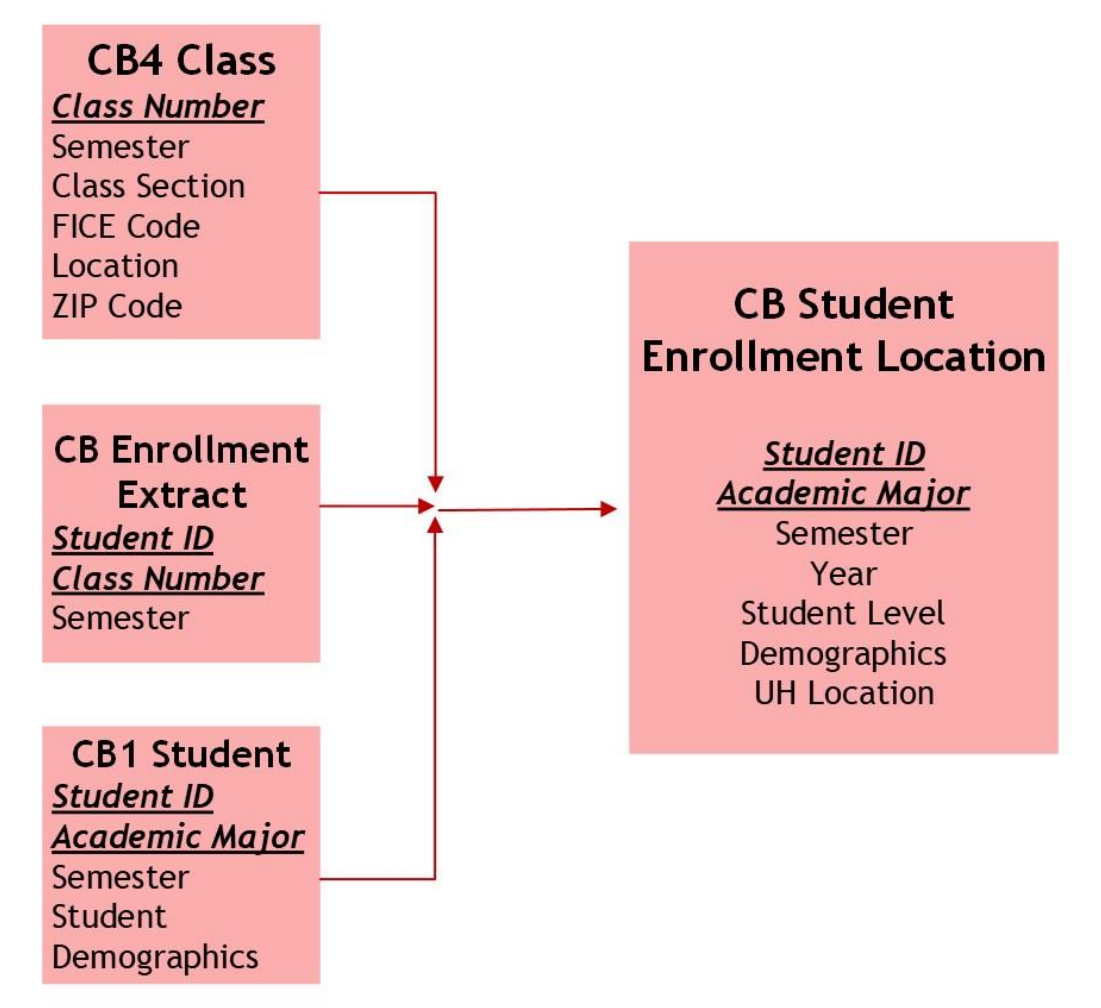

*CB Student Enrollment Location table: One row for each student for each location where a student has a class*

## Data Model for Tableau Extract

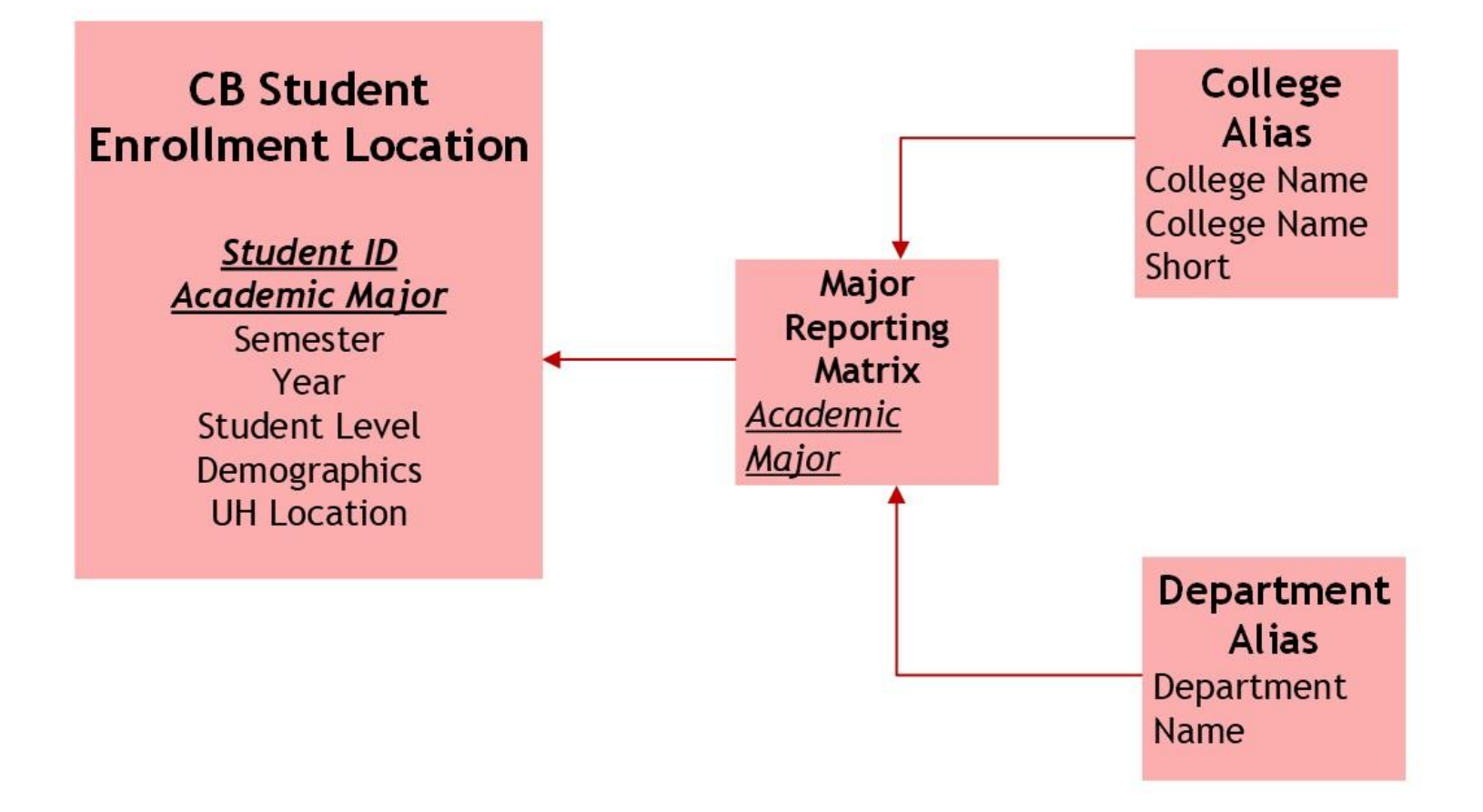

# Data Validation

- Differences in numbers between the DW and early location data
	- Students with 0 SCH reported in CB1 not included in CB4
		- e.g., Extension students, Study Abroad
		- These students were included in 'other' location
	- Changes in the way we identified location over time
		- e.g., Katy previously Cinco Ranch, HCC Katy- interim and final location at UH Katy.

# Data Visualization

- Purpose: Show variation by locations
- Key Considerations
	- Address multiple locations for each student in Tableau
	- Address scaling for large differences in #s by location
	- Solar system chart (variation by college)

# Data Visualization

- Key Considerations (Cont'd)
	- Clear and precise Labeling
		- Unduplicated vs. duplicated count

where students take classes vs. have class enrollments

• Visual aesthetics, UH color palette

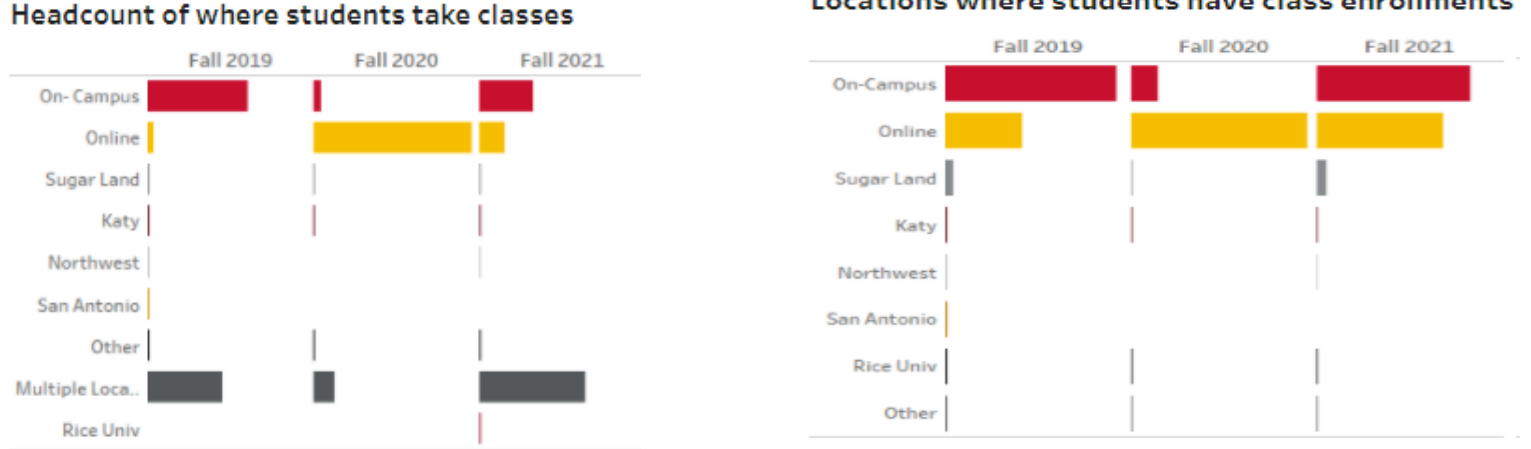

Locations where students have class enrollments

## Demonstration

## **UH by the Numbers**

UNIVERSITY of **HOUSTON** 

#### **UH by the Numbers**

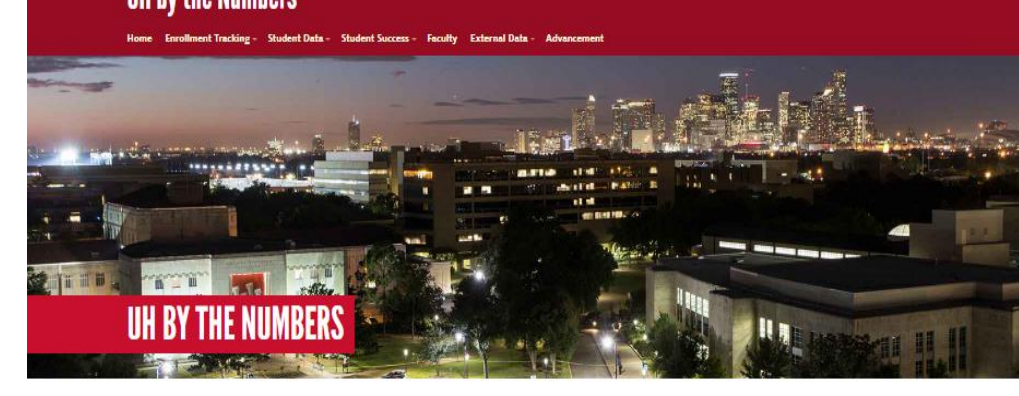

#### OVERVIEW

Welcome to By the Numbers, the University of Houston's source for comprehensive data about university characteristics, operations, and productivity. This dashboard is designed to support strategic, evidence-based decisions related to the activities below.

NOTE: The data contained on this website is available for University of Houston faculty and staff only. A valid CougarNet ID and password is required to log in and view this data. For publicly available institutional data, please visit the Institutional Research website at http://www.uh.edu/ir/.

For Internet Explorer 11 users: This site is not supported. Please view using the Firefox or Chrome browsers.

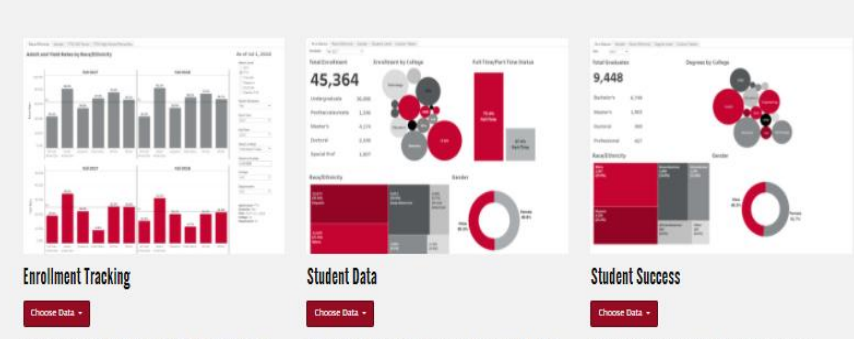

#### Weekly reports on admissions and the enrollment of new and continuing students for upcoming academic terms compared to past years.

Trend data on student enrollment, semester credit hours, new student profiles, financial aid and locations.

Student performance trend data including degrees awarded, retention and graduation rates, and semester credit hour completion.

## UH by the Numbers

# Future

- On-going data improvements
- Adding SCH based view for UH locations

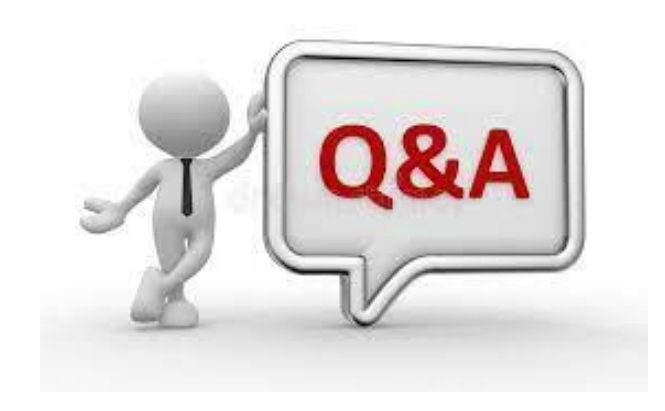

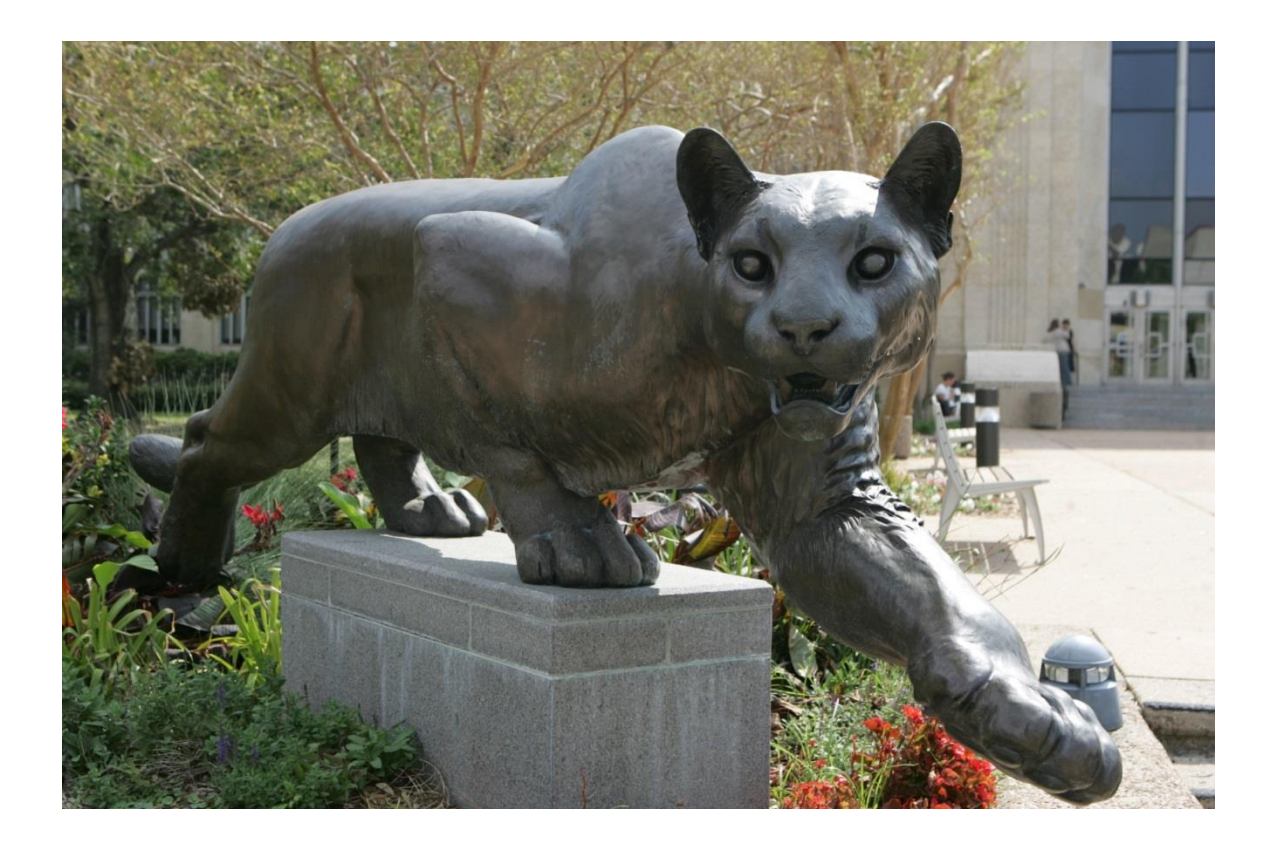

## Thank you!!

Dr. Susan Moreno <semoreno@uh.edu>

Dr. Moumita Mukherjee <mmukherjee@uh.edu>

# Appendix

### **UH by the Numbers**

Home Enrollment Tracking - Student Data - Student Success - Faculty External Data - Advancement

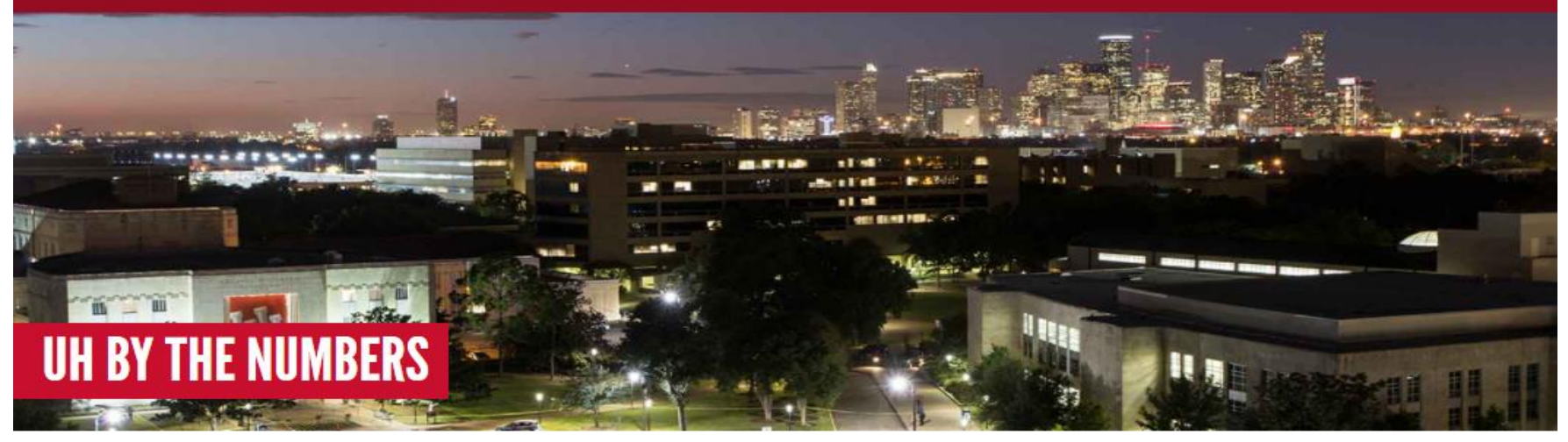

#### **OVERVIEW**

Welcome to By the Numbers, the University of Houston's source for comprehensive data about university characteristics, operations, and productivity. This dashboard is designed to support strategic, evidence-based decisions related to the activities below.

NOTE: The data contained on this website is available for University of Houston faculty and staff only. A valid CougarNet ID and password is required to log in and view this data. For publicly available institutional data, please visit the Institutional Research website at http://www.uh.edu/ir/.

For Internet Explorer 11 users: This site is not supported. Please view using the Firefox or Chrome browsers.

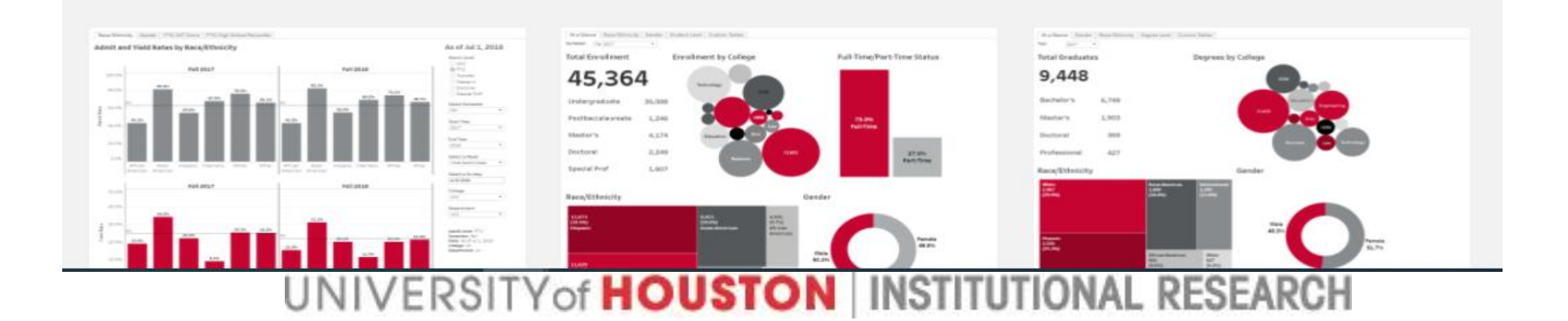

UH Home > UH By the Numbers > Student Data

#### **Student Data**

**Enrollment Trends** 

View Data

Trends in enrollment by student characteristics.

**Student Data Enrollment Trends** Semester Credit Hours New Student Profile Financial Aid UH Locations

Trend data on student enrollment, semester credit hours, new student profiles, financial aid and locations.

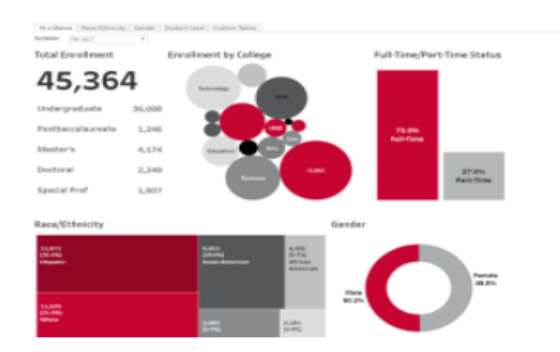

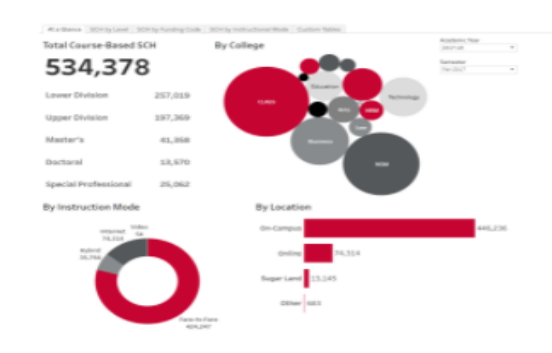

#### **Semester Credit Hours**

Trends in student credit hours by semester.

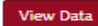

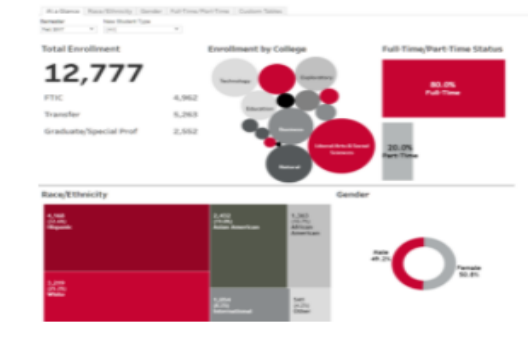

#### **New Student Profile**

Characteristics of students enrolled at UH for the first time as undergraduate or graduate/professional students.

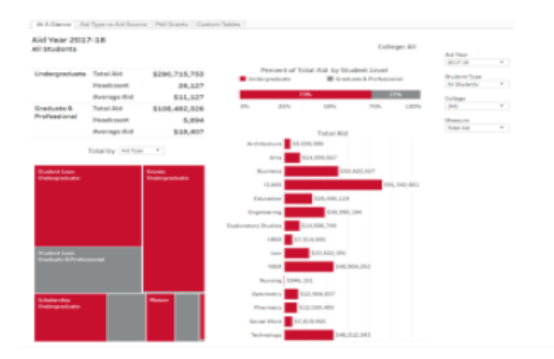

#### **Financial Aid**

Financial aid awarded to students by aid type, aid source, and student type.

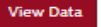

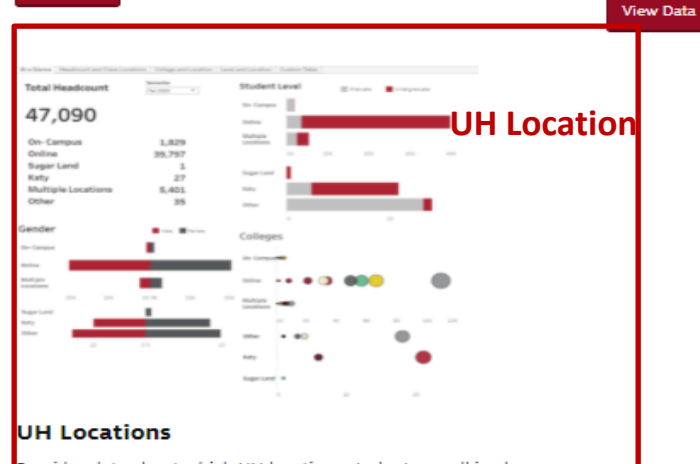

Provides data about which UH locations students enroll in classes.

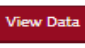

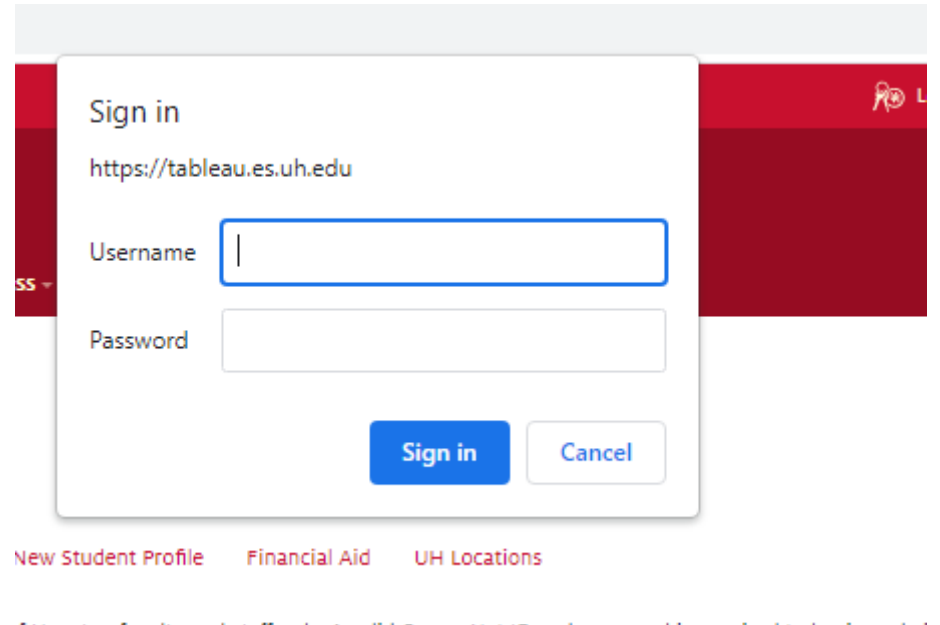

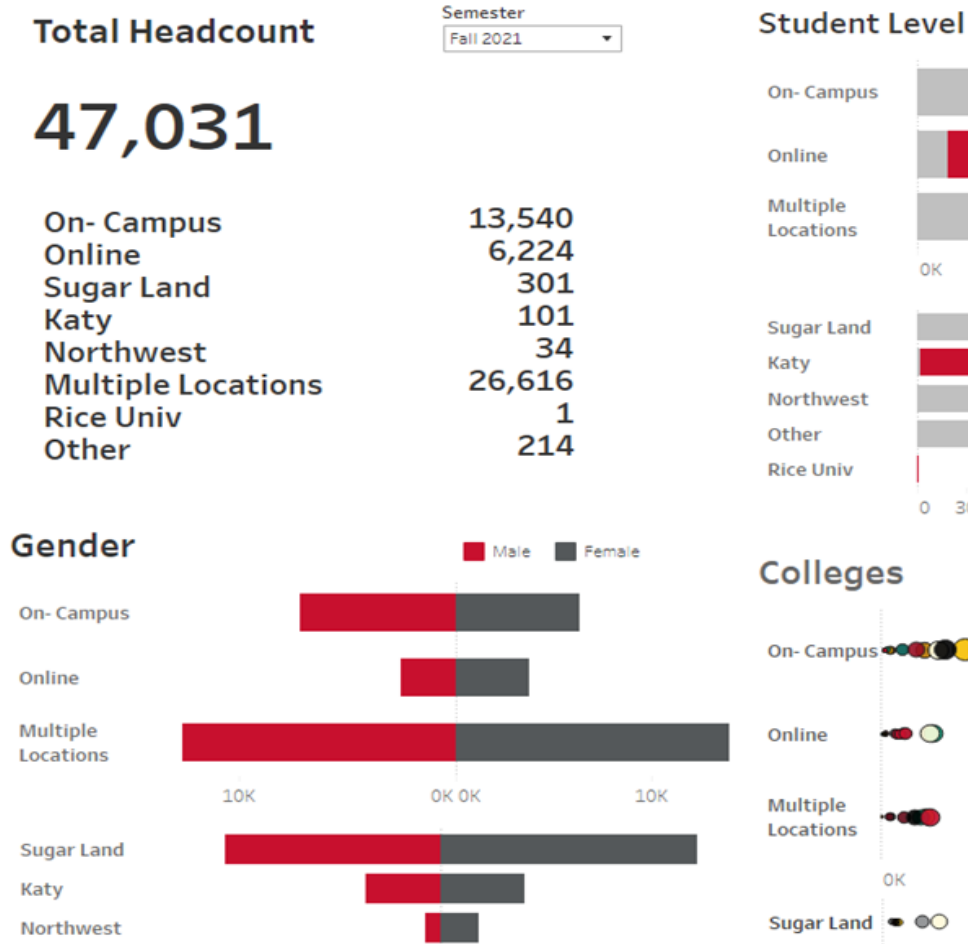

150 120 90 60 30 00 30 60 90 120 150

Other

**Rice Univ** 

**OK**  $10K$  $20K$ 0 30 60 90 120 150 180 210 240 270 300

Graduate

Undergraduate

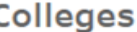

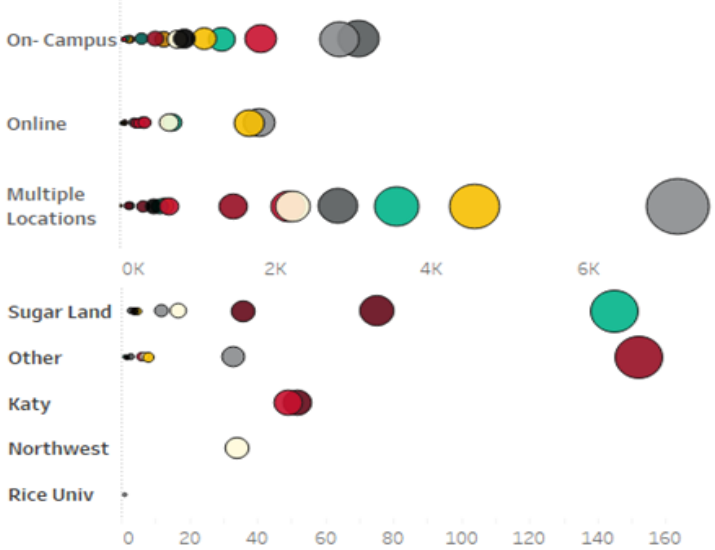

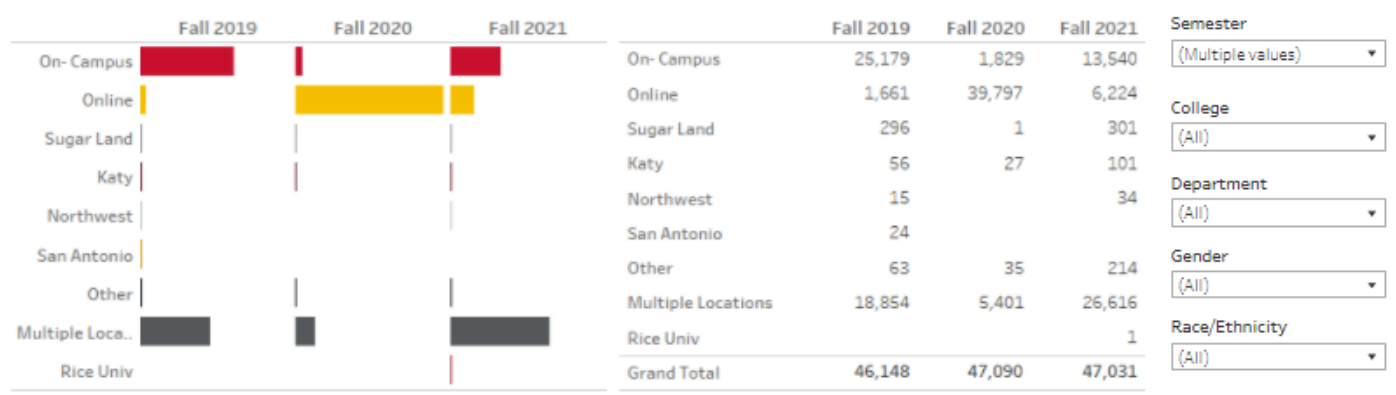

#### **Headcount and Enrollment by UH Location**

#### Headcount of where students take classes

Note: A student is enrolled exclusively in face-to-face classses at one physical location. A student is not taking a class at any other location or online. Counts for online indicate that all of the student's classes are exclusively online. If a student takes classes in more than one location. then the student is counted in the "Multiple Locations" category.

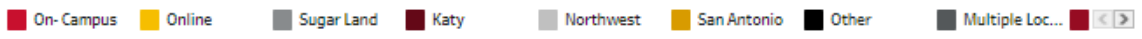

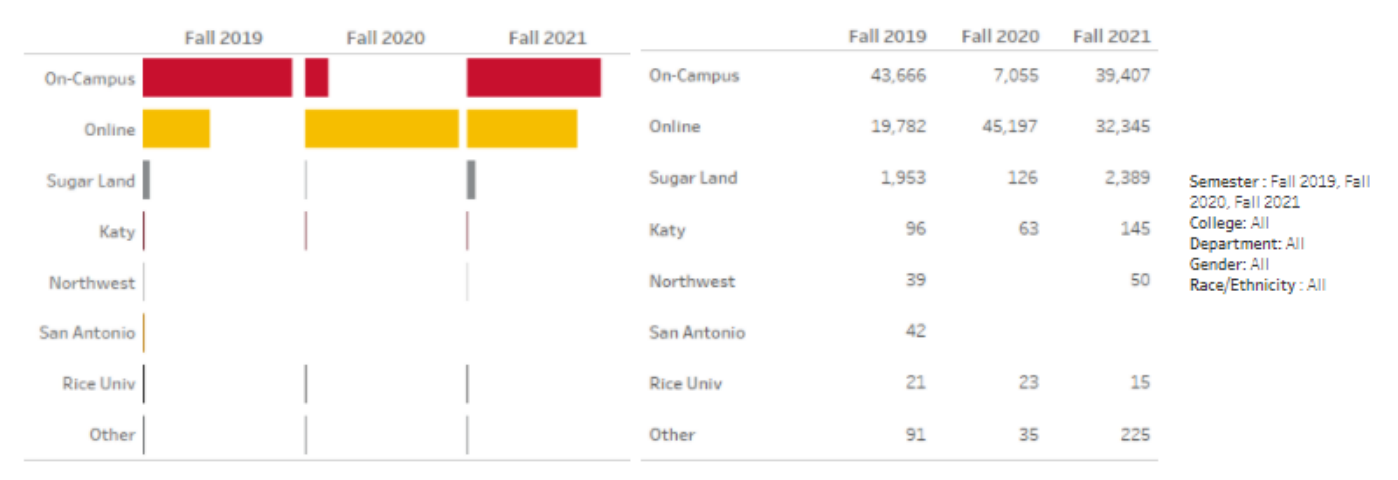

#### Locations where students have class enrollments

Note: A student is counted once for each location that a student has at least one class. For example, if a student is taking classes Online and at Sugar Land, then the student is counted once for "Online" and once for "Sugar Land".

## Locations where students take classes -**Unique Headcount**

Headcount and Class Locations College and Location | Level and Location | Custom Table At a Glance

#### **Headcount and Enrollment by UH Location**

#### Headcount of where students take classes

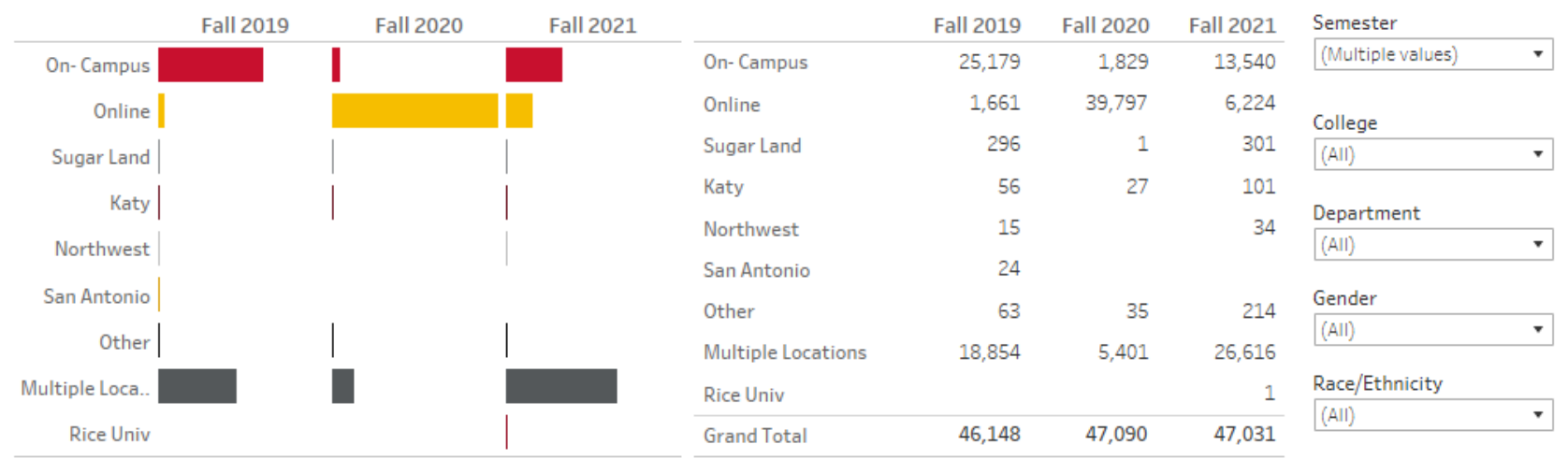

Note: A student is enrolled exclusively in face-to-face classses at one physical location.A student is not taking a class at any other location or online. Counts for online indicate that all of the student's classes are exclusively online. If a student takes classes in more than one location, then the student is counted in the "Multiple Locations" category.

On-Campus **Online** Sugar Land **Katy** Northwest San Antonio

**Other** 

**Multiple Loc...**  $\leq$  >

## Locations where students have class enrollments – Duplicated Headcount

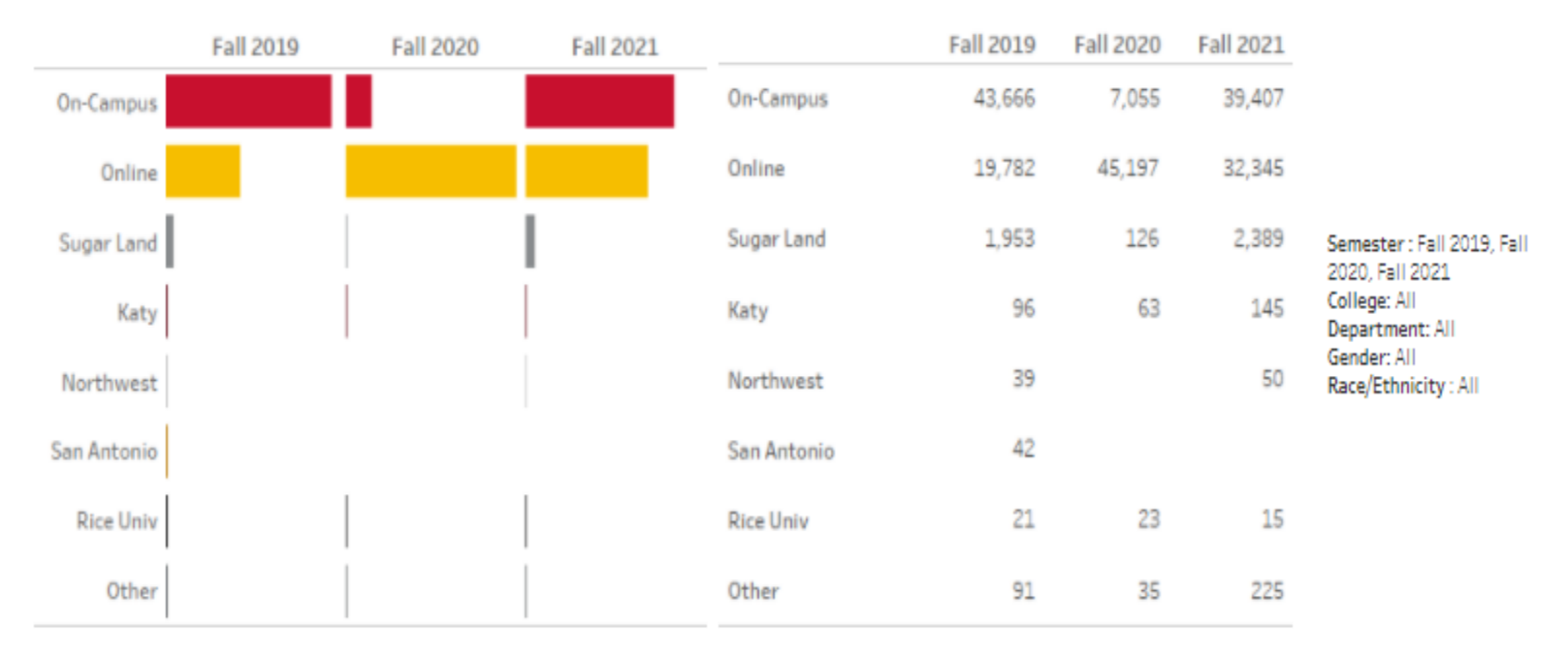

#### Locations where students have class enrollments

Note: A student is counted once for each location that a student has at least one class. For example, if a student is taking classes Online and at Sugar Land, then the student is counted once for "Online" and once for "Sugar Land".

#### **Headcount by UH Location and College**

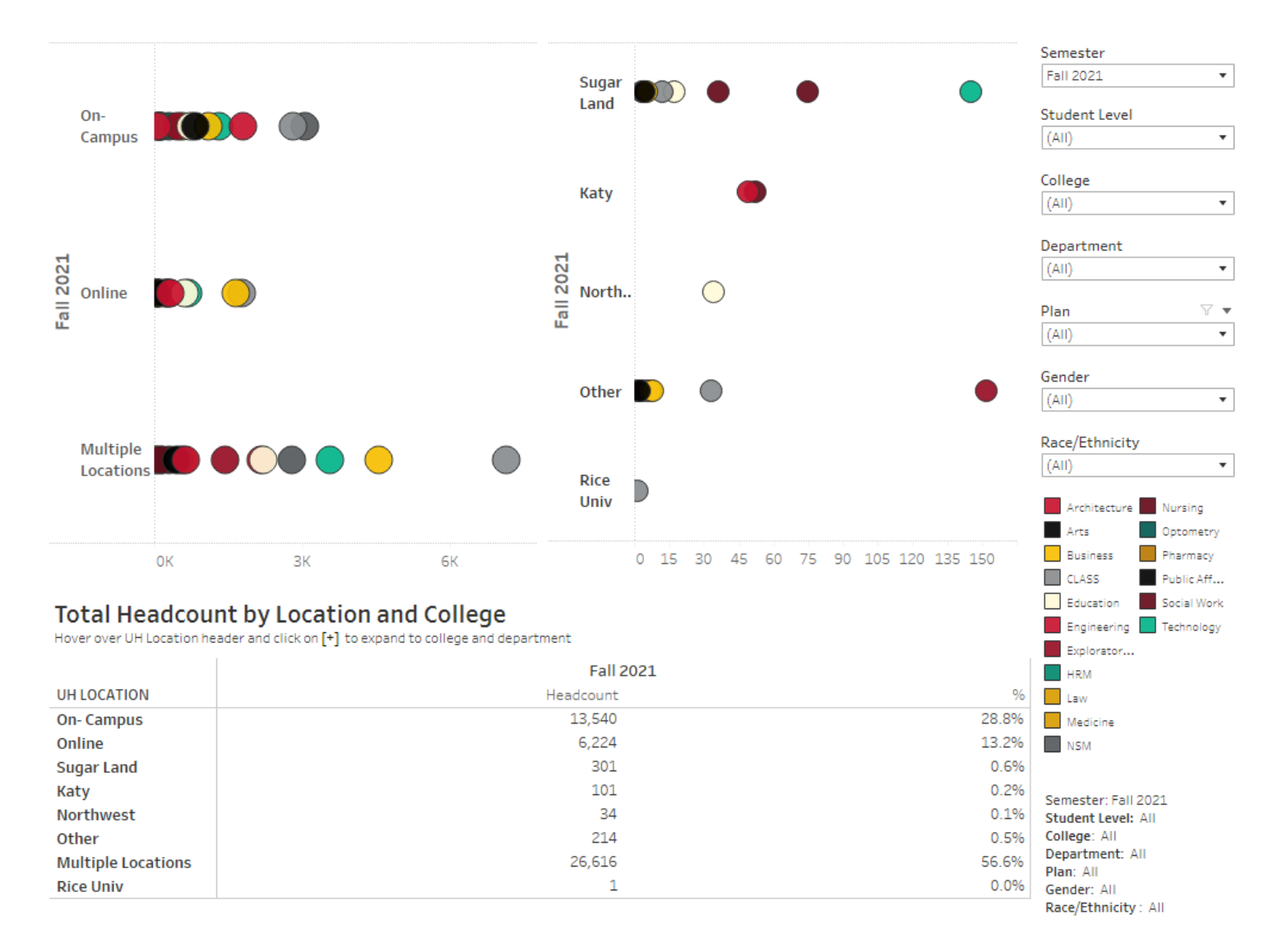

#### **Headcount by Level and UH Location**

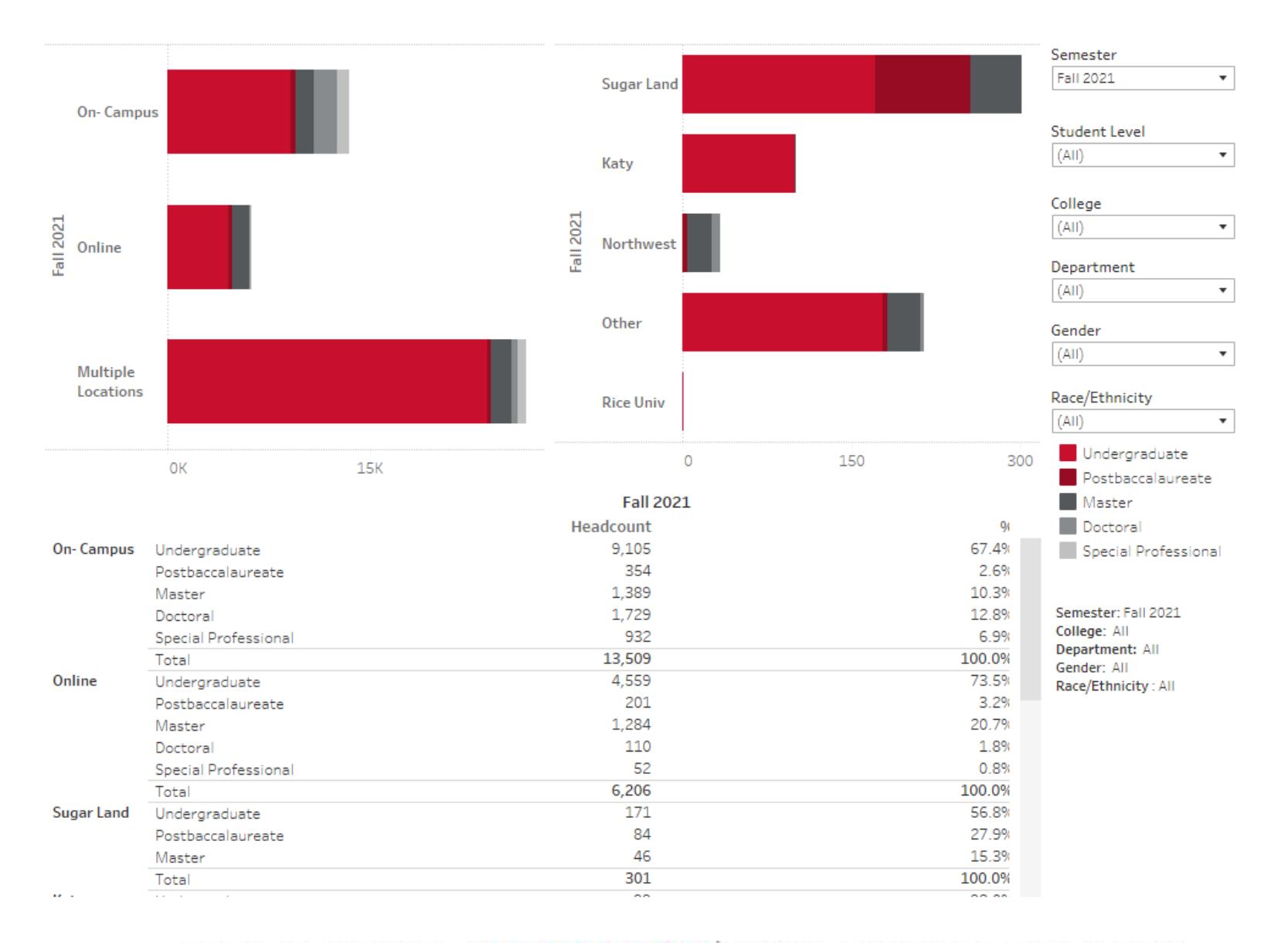

#### Headcount and Class Locations | College and Location | Level and Location | Custom Table At a Glance

#### **Create a Custom Table**

#### Select a dimension to build your custom table:

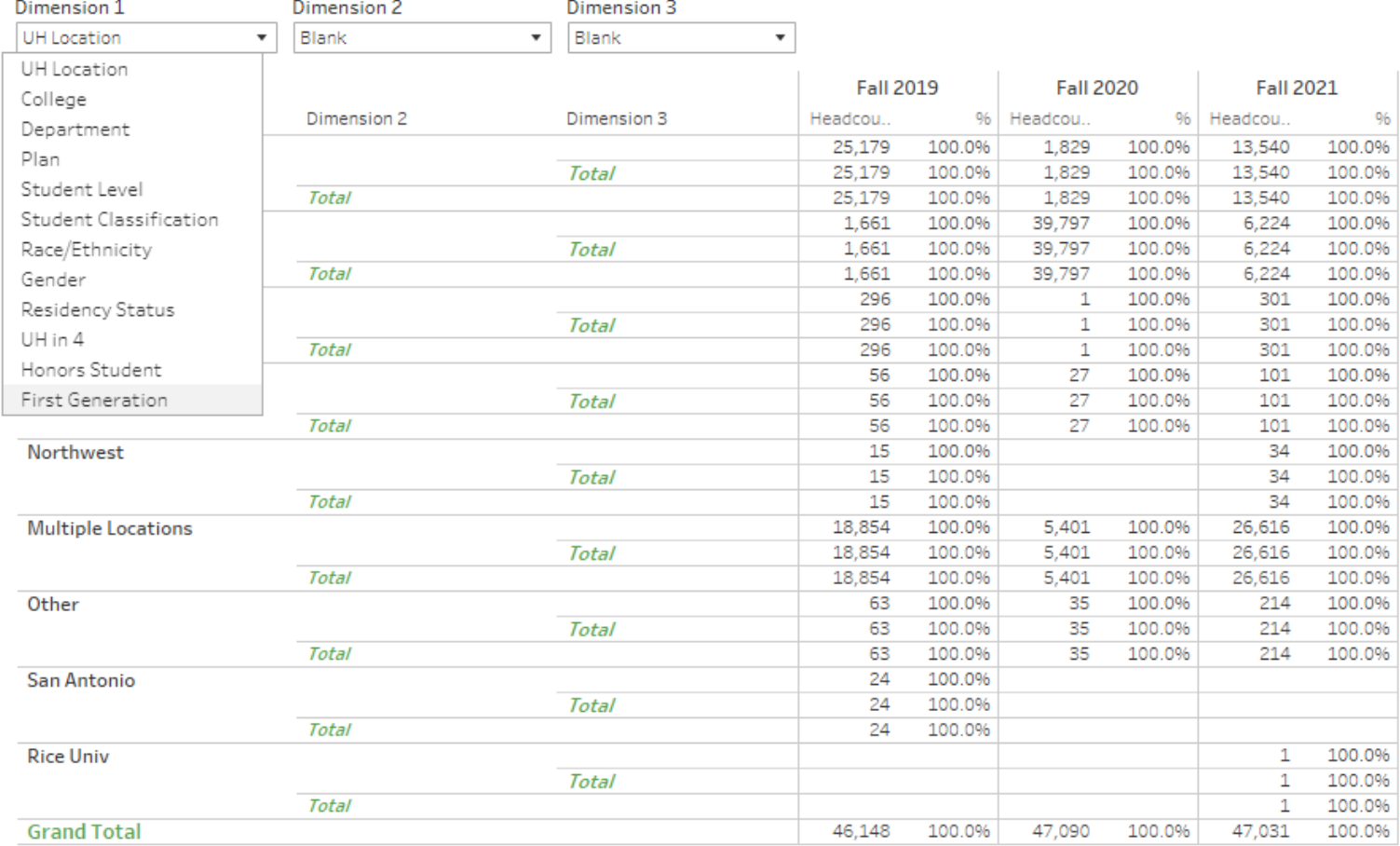

(Multiple values)

#### **UH** Location  $(AII)$

Semester

College

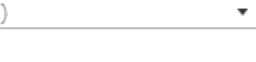

 $\overline{\mathbf{v}}$ 

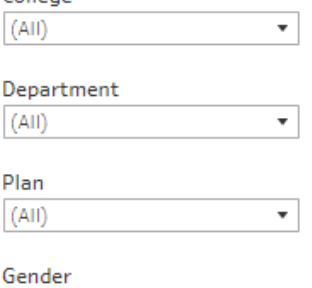

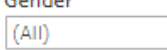

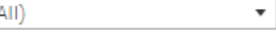

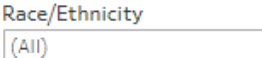

Semester: Fall 2019, Fall 2020, Fall 2021 **UH Location: All** Student Level: All College: All Department: All Plan: All Gender: All Race/Ethnicity: All

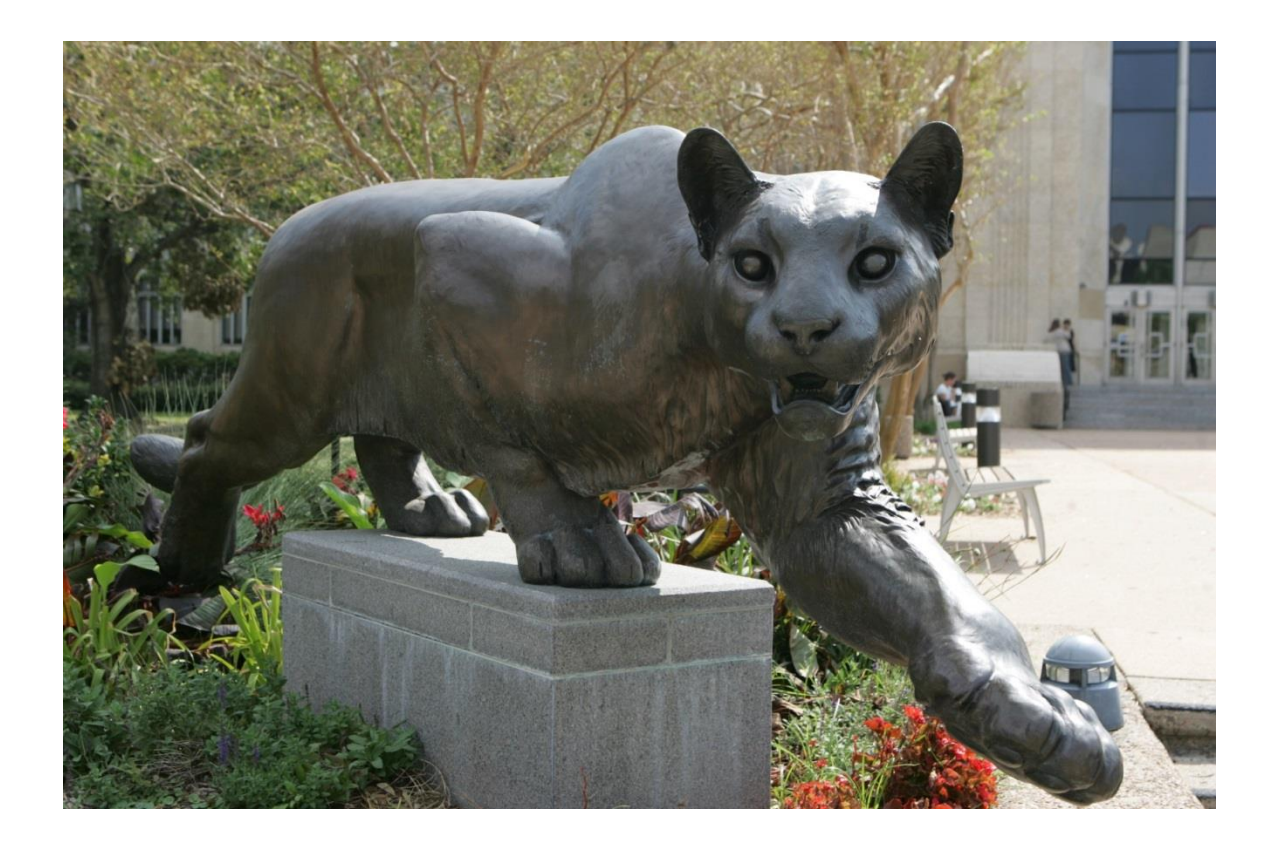

## Thank you!!

Dr. Susan Moreno <semoreno@uh.edu>

Dr. Moumita Mukherjee <mmukherjee@uh.edu>